# **About the Databases portlets**

This section includes the following topics:

- [About the Oracle Activity by Instance portlet](#page-0-0)
- [About the Oracle Activity Over Time portlet](#page-0-1)
- [About the Oracle Business View portlet](#page-1-0)
- [About the Oracle Top Programs portlet](#page-1-1)
- [About the Oracle Top Statements portlet](#page-2-0)
- [About the Oracle Top Users portlet](#page-3-0)
- [About the SQL Server Activity by Database portlet](#page-3-1)
- [About the SQL Server Activity Over Time portlet](#page-4-0)
- [About the SQL Server Business View portlet](#page-5-0)
- [About the SQL Server Top Programs portlet](#page-5-1)
- [About the SQL Server Top Statements portlet](#page-5-2)
- [About the Sybase Activity by Database portlet](#page-6-0) • [About the Sybase Business View portlet](#page-7-0)
- 
- About the Sybase Top Statements portlet

### <span id="page-0-0"></span>About the Oracle Activity by Instance portlet

The Oracle Activity by Instance portlet displays the Oracle activity by instance in a selected instance or in all instances in the selected Tier. This view easily identifies the programs consuming the most resources.

An SLA (Service Level Agreement) is a formal definition of an information system's performance goals. Within Precise, an SLA consists of O) clauses corresponding to various system activities. After you define a system's SLA, you can analyze SLA compliance and isolate breaches to identify their causes.

Poor service is the sum of the SLA Breach and SLA Near-Breach counters.

The following table describes the fields displayed in this portlet.

#### **Table 9-1** Oracle Activity by Instance fields

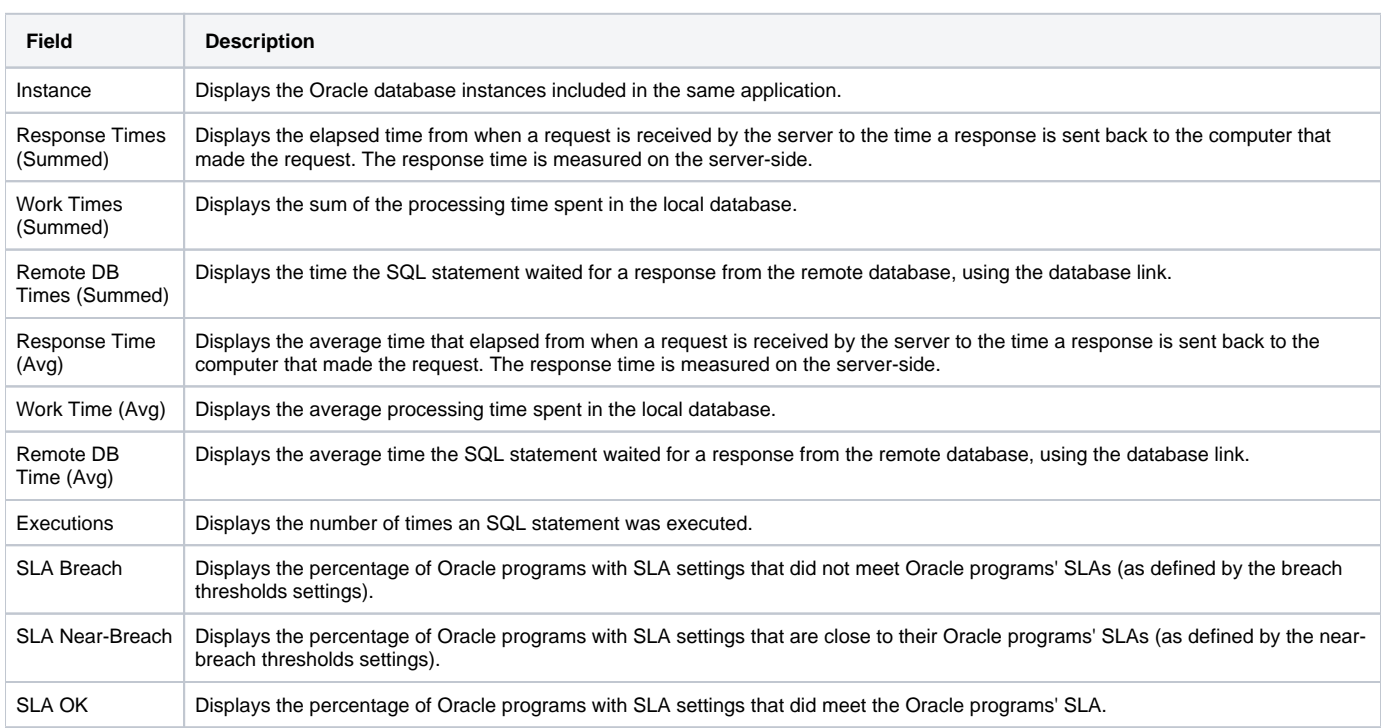

See [About the Tools portlets,](https://wiki.idera.com/display/Precise/Managing+the+Precise+Custom+Dashboard#ManagingthePreciseCustomDashboard-AboutTheToolsPortlets) [Configuring the portlet,](https://wiki.idera.com/display/Precise/Managing+the+Precise+Custom+Dashboard#ManagingthePreciseCustomDashboard-ConfiguringThePortlet) and [Defining the portlet data preferences.](https://wiki.idera.com/display/Precise/Managing+the+Precise+Custom+Dashboard#ManagingthePreciseCustomDashboard-DefiningThePortletDataPreferences)

### <span id="page-0-1"></span>About the Oracle Activity Over Time portlet

The Oracle Activity Over Time portlet displays the overtime resource usage of the selected instance.

To view data in this portlet, verify that Precise for Oracle is installed in the selected application, and that it is integrated with Insight.

An SLA (Service Level Agreement) is a formal definition of an information system's performance goals. Within Precise, an SLA consists of clauses corresponding to various system activities. After you define a system's SLA, you can analyze SLA compliance and isolate breaches to identify their causes.

Poor service is the sum of the SLA Breach and SLA Near-Breach counters.

### The following table describes the fields displayed in this portlet.

#### **Table 9-2** Oracle Activity Over Time fields

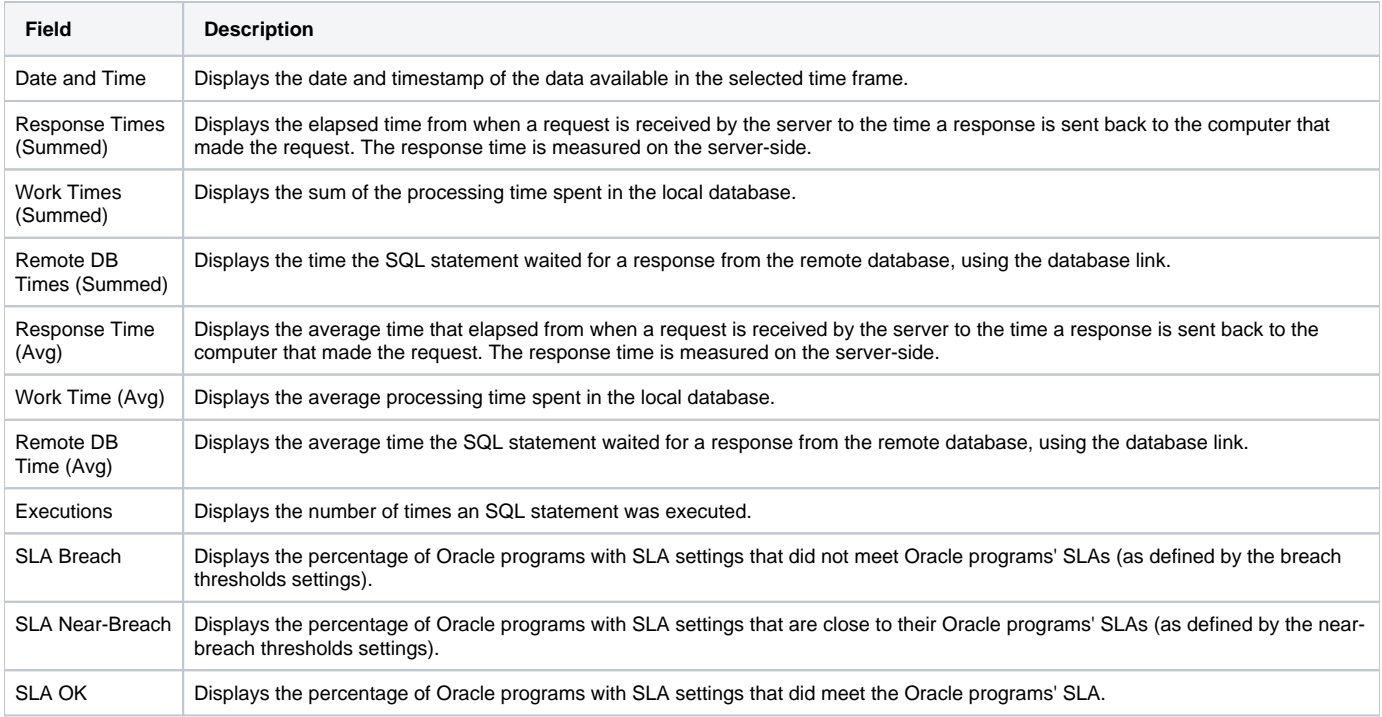

See [About the Tools portlets,](https://wiki.idera.com/display/Precise/Managing+the+Precise+Custom+Dashboard#ManagingthePreciseCustomDashboard-AboutTheToolsPortlets) [Configuring the portlet,](https://wiki.idera.com/display/Precise/Managing+the+Precise+Custom+Dashboard#ManagingthePreciseCustomDashboard-ConfiguringThePortlet) and [Defining the portlet data preferences.](https://wiki.idera.com/display/Precise/Managing+the+Precise+Custom+Dashboard#ManagingthePreciseCustomDashboard-DefiningThePortletDataPreferences)

### <span id="page-1-0"></span>About the Oracle Business View portlet

For information regarding the Oracle Business View portlet, see [About the Oracle Business View portlet](https://wiki.idera.com/display/Precise/About+the+Business+View+portlets#AbouttheBusinessViewportlets-AboutTheOracleBusinessViewPortlet).

### <span id="page-1-1"></span>About the Oracle Top Programs portlet

The Oracle Top Programs portlet displays the top Oracle programs in a selected instance or in all instances in the selected Tier. This view easily identifies the programs consuming the most resources.

To view data in this portlet, verify that Precise for Oracle is installed in the selected application, and that it is integrated with Insight.

An SLA (Service Level Agreement) is a formal definition of an information system's performance goals. Within Precise, an SLA consists of O) clauses corresponding to various system activities. After you define a system's SLA, you can analyze SLA compliance and isolate breaches to identify their causes.

Poor service is the sum of the SLA Breach and SLA Near-Breach counters.

The following table describes the fields displayed in this portlet.

#### **Table 9-3** Oracle Top Programs fields

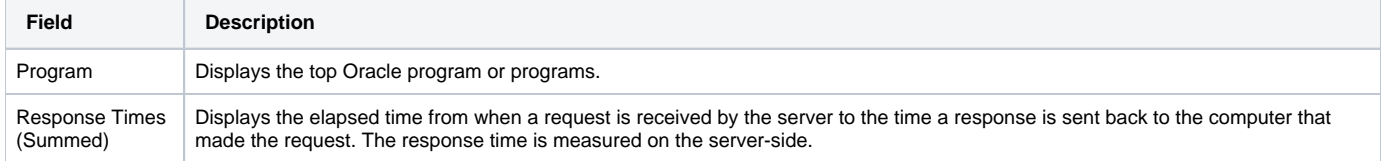

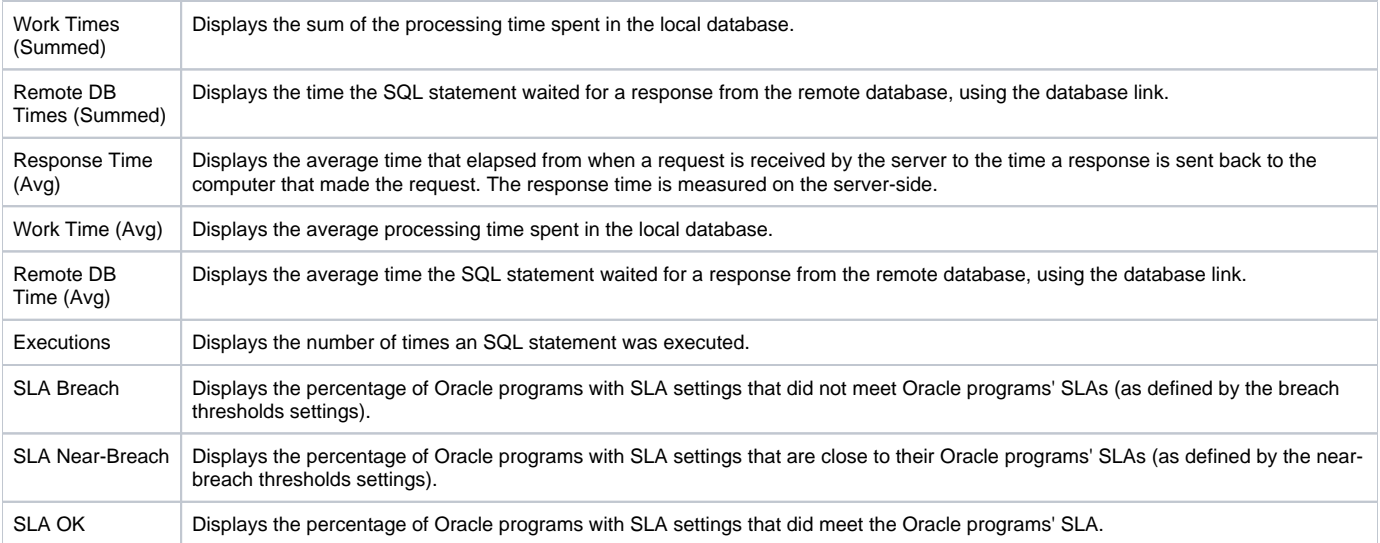

### <span id="page-2-0"></span>About the Oracle Top Statements portlet

The Oracle Top Statements portlet displays the top Oracle statements in a selected instance or in all instances in the selected Tier. This view easily identifies the statements consuming the most resources.

To view data in this portlet, verify that Precise for Oracle is installed in the selected application, and that it is integrated with PMDB and Insight.

An SLA (Service Level Agreement) is a formal definition of an information system's performance goals. Within Precise, an SLA consists of clauses corresponding to various system activities. After you define a system's SLA, you can analyze SLA compliance and isolate breaches to identify their causes.

Poor service is the sum of the SLA Breach and SLA Near-Breach counters.

The following table describes the fields displayed in this portlet.

#### **Table 9-4** Oracle Top Statements fields

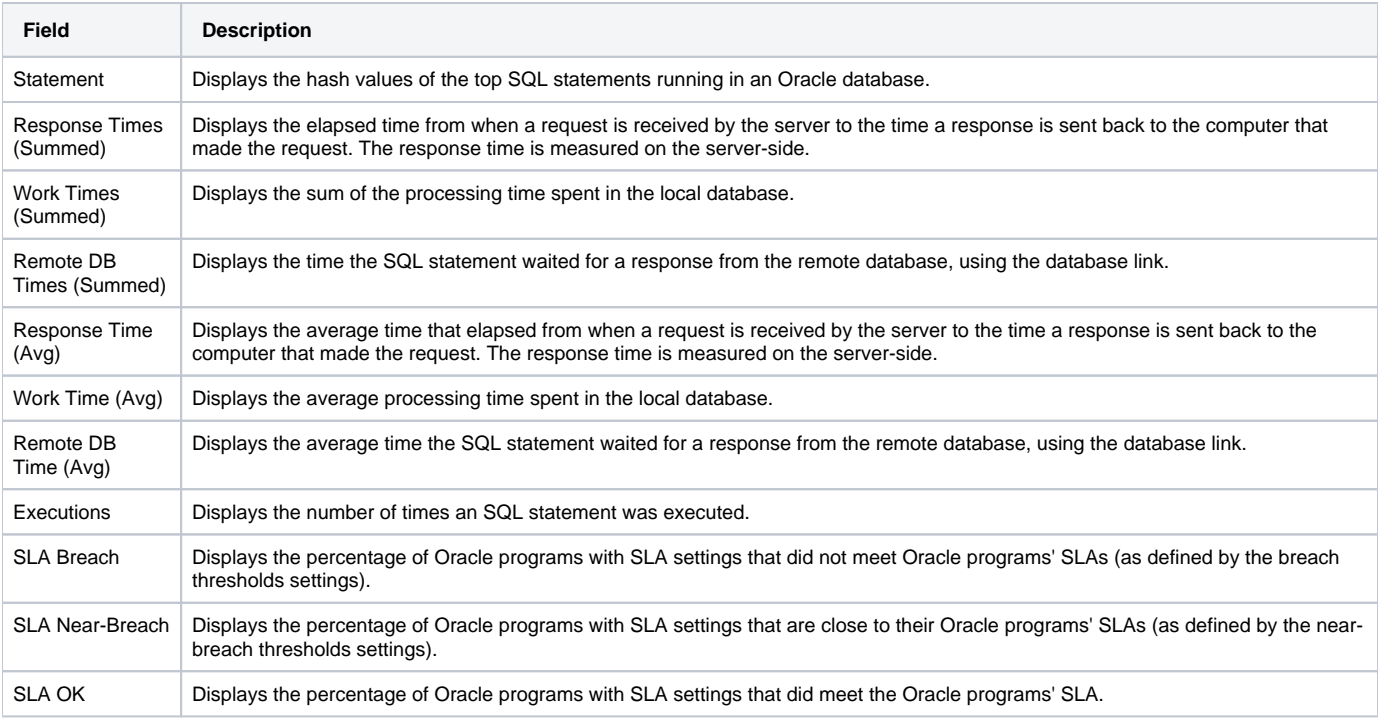

See [About the Tools portlets,](https://wiki.idera.com/display/Precise/Managing+the+Precise+Custom+Dashboard#ManagingthePreciseCustomDashboard-AboutTheToolsPortlets) [Configuring the portlet,](https://wiki.idera.com/display/Precise/Managing+the+Precise+Custom+Dashboard#ManagingthePreciseCustomDashboard-ConfiguringThePortlet) and [Defining the portlet data preferences.](https://wiki.idera.com/display/Precise/Managing+the+Precise+Custom+Dashboard#ManagingthePreciseCustomDashboard-DefiningThePortletDataPreferences)

# <span id="page-3-0"></span>About the Oracle Top Users portlet

The Oracle Top Users portlet displays the top Oracle users in a selected instance or in all instances in the selected Tier. This view easily identifies the users consuming the most resources.

To view data in this portlet, verify Precise for Oracle is installed in the selected application, and that it is integrated with PMDB and Insight.

An SLA (Service Level Agreement) is a formal definition of an information system's performance goals. Within Precise, an SLA consists of O) clauses corresponding to various system activities. After you define a system's SLA, you can analyze SLA compliance and isolate breaches to identify their causes.

Poor service is the sum of the SLA Breach and SLA Near-Breach counters.

#### The following table describes the fields displayed in this portlet.

### **Table 9-5** Oracle Top Users fields

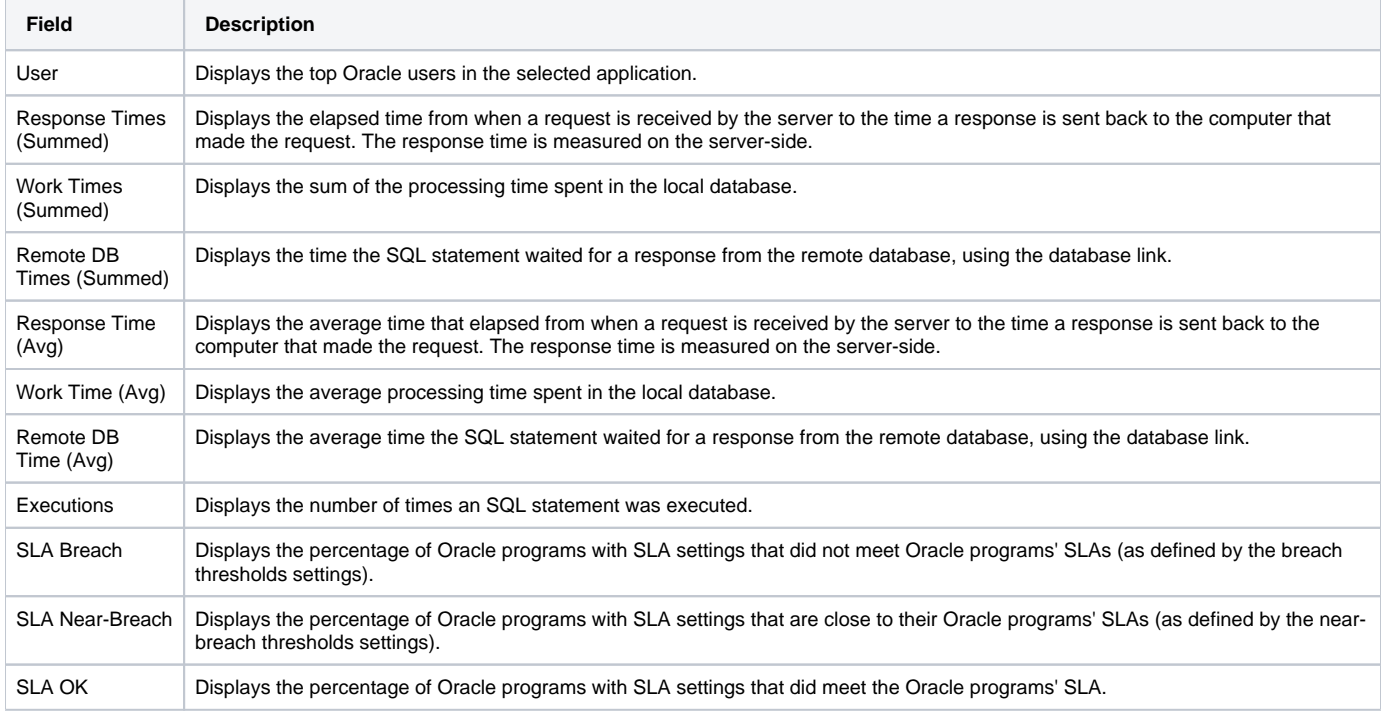

See [About the Tools portlets,](https://wiki.idera.com/display/Precise/Managing+the+Precise+Custom+Dashboard#ManagingthePreciseCustomDashboard-AboutTheToolsPortlets) [Configuring the portlet,](https://wiki.idera.com/display/Precise/Managing+the+Precise+Custom+Dashboard#ManagingthePreciseCustomDashboard-ConfiguringThePortlet) and [Defining the portlet data preferences.](https://wiki.idera.com/display/Precise/Managing+the+Precise+Custom+Dashboard#ManagingthePreciseCustomDashboard-DefiningThePortletDataPreferences)

### <span id="page-3-1"></span>About the SQL Server Activity by Database portlet

The SQL Server Activity by Database portlet displays the SQL server activity by database in a selected instance or in all instances in the selected Tier. This view easily identifies the programs consuming the most resources.

An SLA (Service Level Agreement) is a formal definition of an information system's performance goals. Within Precise, an SLA consists of Ф clauses corresponding to various system activities. After you define a system's SLA, you can analyze SLA compliance and isolate breaches to identify their causes.

Poor service is the sum of the SLA Breach and SLA Near-Breach counters.

The following table describes the fields displayed in this portlet.

**Table 9-6** SQL Server Activity by Database field

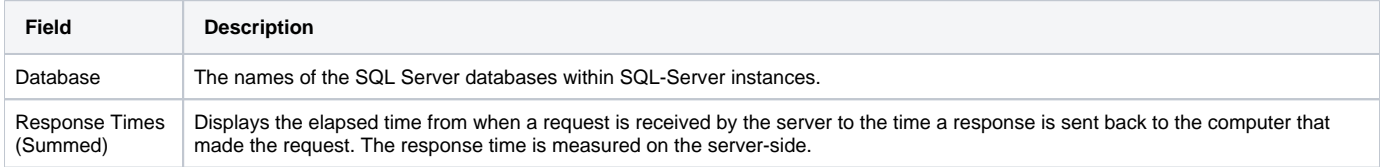

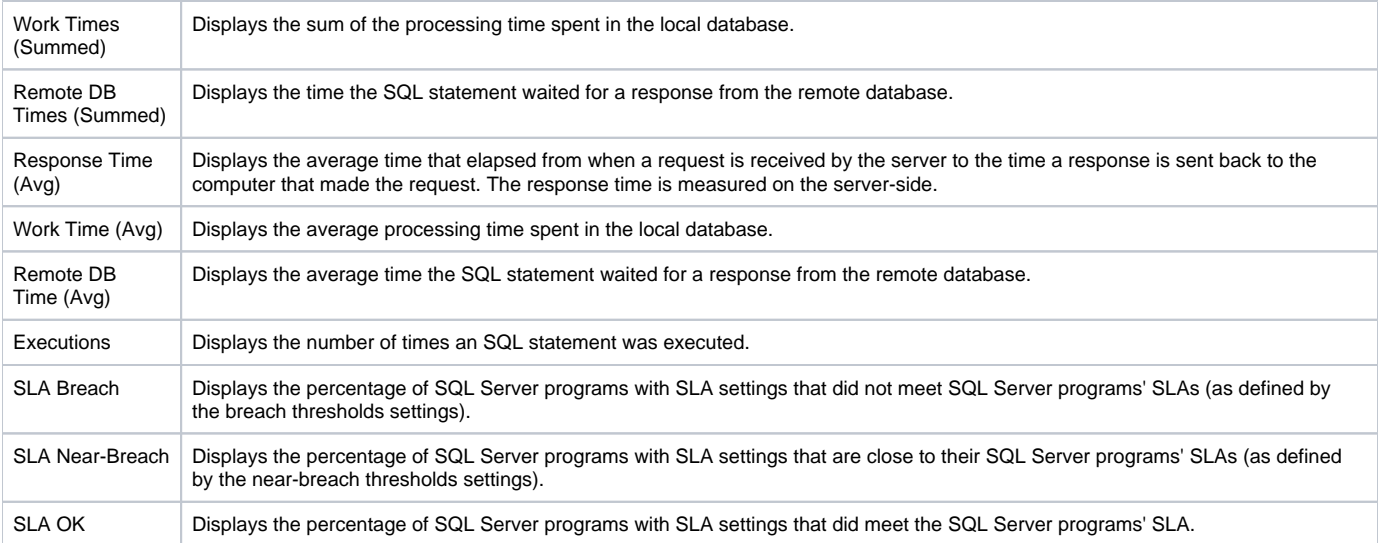

# <span id="page-4-0"></span>About the SQL Server Activity Over Time portlet

The SQL Server Activity Over Time portlet shows the use of the SQL Server activities belonging to the Tier and application that you selected, sorted by the fields that you selected, over a specified time period.

To view data in this portlet, verify that Precise for SQL Server is installed in the selected application, and that it is integrated with Insight.

An SLA (Service Level Agreement) is a formal definition of an information system's performance goals. Within Precise, an SLA consists of clauses corresponding to various system activities. After you define a system's SLA, you can analyze SLA compliance and isolate breaches to identify their causes.

Poor service is the sum of the SLA Breach and SLA Near-Breach counters.

The following table describes the fields displayed in this portlet.

#### **Table 9-7** SQL Server Activity Over Time fields

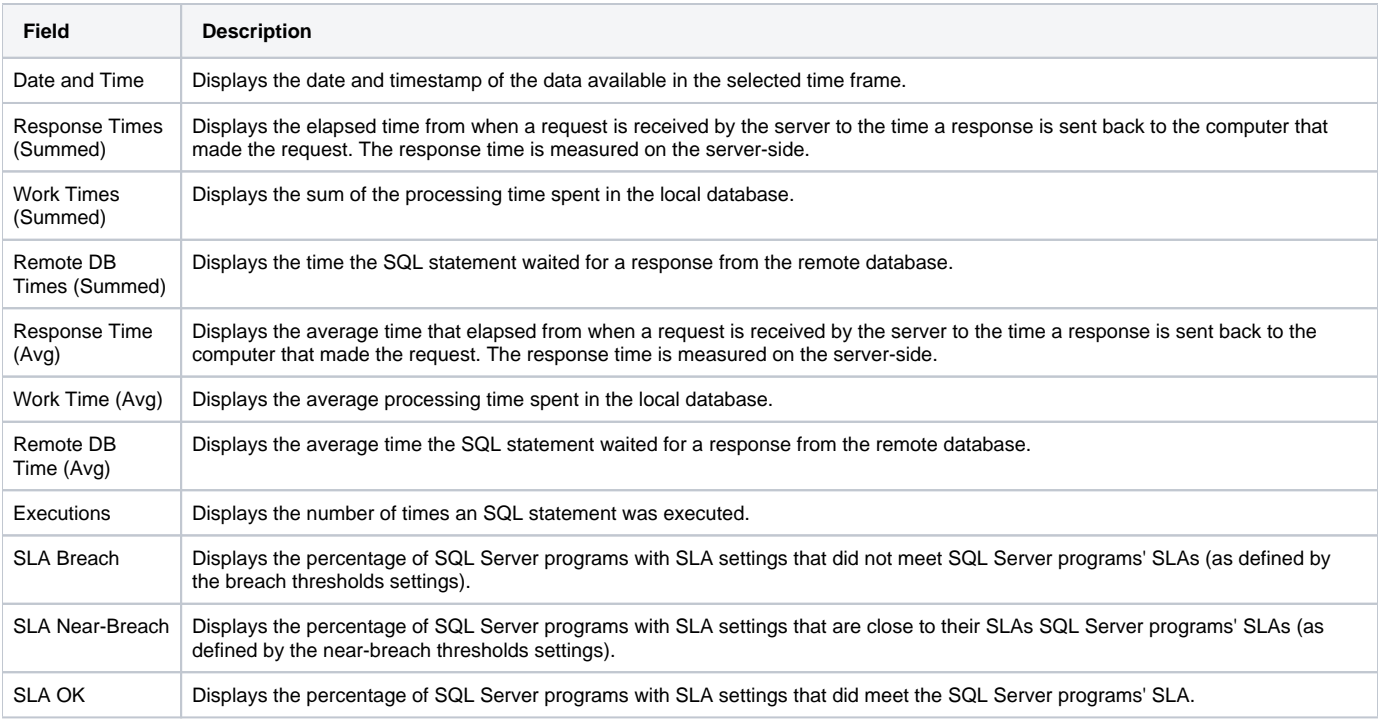

See [About the Tools portlets,](https://wiki.idera.com/display/Precise/Managing+the+Precise+Custom+Dashboard#ManagingthePreciseCustomDashboard-AboutTheToolsPortlets) [Configuring the portlet,](https://wiki.idera.com/display/Precise/Managing+the+Precise+Custom+Dashboard#ManagingthePreciseCustomDashboard-ConfiguringThePortlet) and [Defining the portlet data preferences.](https://wiki.idera.com/display/Precise/Managing+the+Precise+Custom+Dashboard#ManagingthePreciseCustomDashboard-DefiningThePortletDataPreferences)

### <span id="page-5-0"></span>About the SQL Server Business View portlet

For information regarding the SQL Server Business View portlet, see [About the SQL Server Business View portlet](https://wiki.idera.com/display/Precise/About+the+Business+View+portlets#AbouttheBusinessViewportlets-AboutTheSQLServerBusinessViewPortlet).

# <span id="page-5-1"></span>About the SQL Server Top Programs portlet

The SQL Server Top Programs portlet displays the top SQL server programs in a selected instance or in all instances in the selected Tier. This view easily identifies the programs consuming the most resources.

To view data in this portlet, verify that Precise for SQL Server is installed in the selected application, and that it is integrated with Insight.

An SLA (Service Level Agreement) is a formal definition of an information system's performance goals. Within Precise, an SLA consists of G) clauses corresponding to various system activities. After you define a system's SLA, you can analyze SLA compliance and isolate breaches to identify their causes.

Poor service is the sum of the SLA Breach and SLA Near-Breach counters.

#### The following table describes the fields displayed in this portlet.

**Table 9-8** SQL Server Top Programs fields

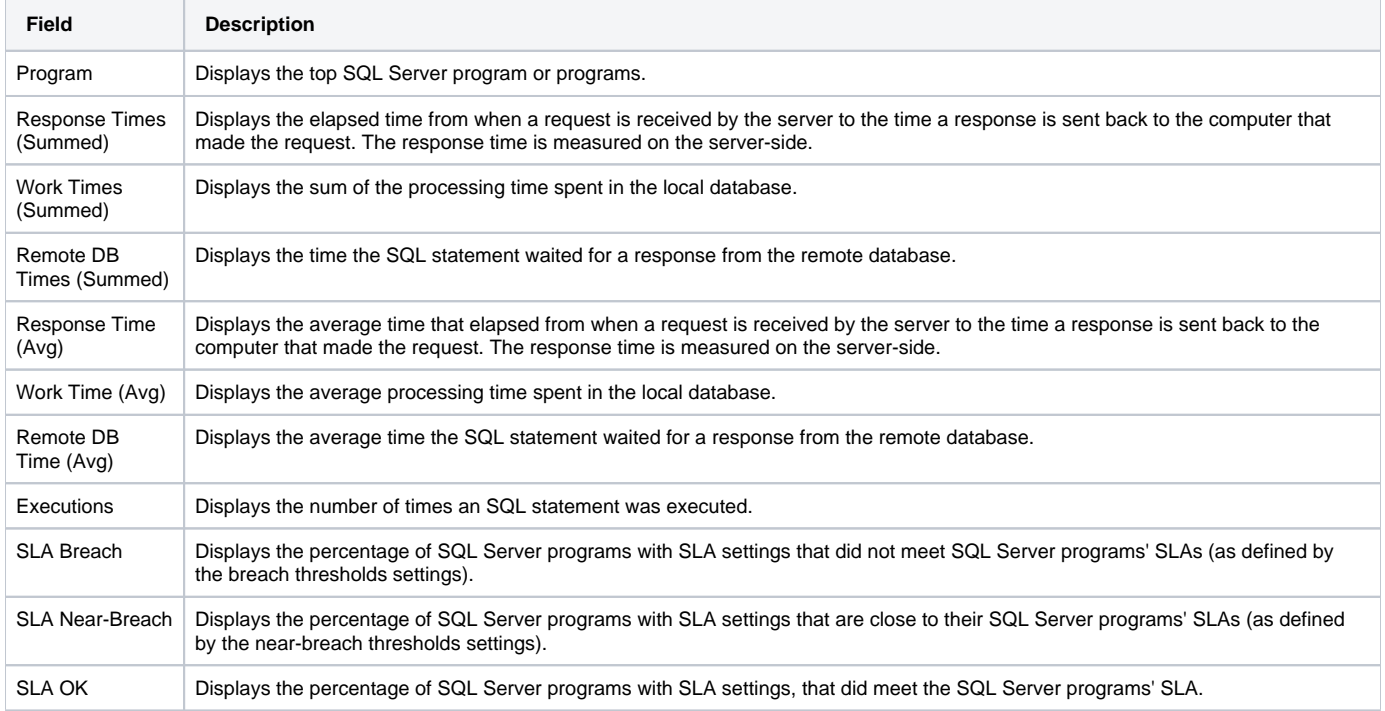

See [About the Tools portlets,](https://wiki.idera.com/display/Precise/Managing+the+Precise+Custom+Dashboard#ManagingthePreciseCustomDashboard-AboutTheToolsPortlets) [Configuring the portlet,](https://wiki.idera.com/display/Precise/Managing+the+Precise+Custom+Dashboard#ManagingthePreciseCustomDashboard-ConfiguringThePortlet) and [Defining the portlet data preferences.](https://wiki.idera.com/display/Precise/Managing+the+Precise+Custom+Dashboard#ManagingthePreciseCustomDashboard-DefiningThePortletDataPreferences)

### <span id="page-5-2"></span>About the SQL Server Top Statements portlet

The SQL Server Top Statements portlet displays the top SQL server statements in a selected instance or in all instances in the selected Tier. This view easily identifies the programs consuming the most resources.

To view data in this portlet, verify that Precise for SQL Server is installed in the selected application, and that it is integrated with PMDB and Insight.

An SLA (Service Level Agreement) is a formal definition of an information system's performance goals. Within Precise, an SLA consists of O) clauses corresponding to various system activities. After you define a system's SLA, you can analyze SLA compliance and isolate breaches to identify their causes.

Poor service is the sum of the SLA Breach and SLA Near-Breach counters.

The following table describes the fields displayed in this portlet.

**Table 9-9** SQL Server Top Statements fields

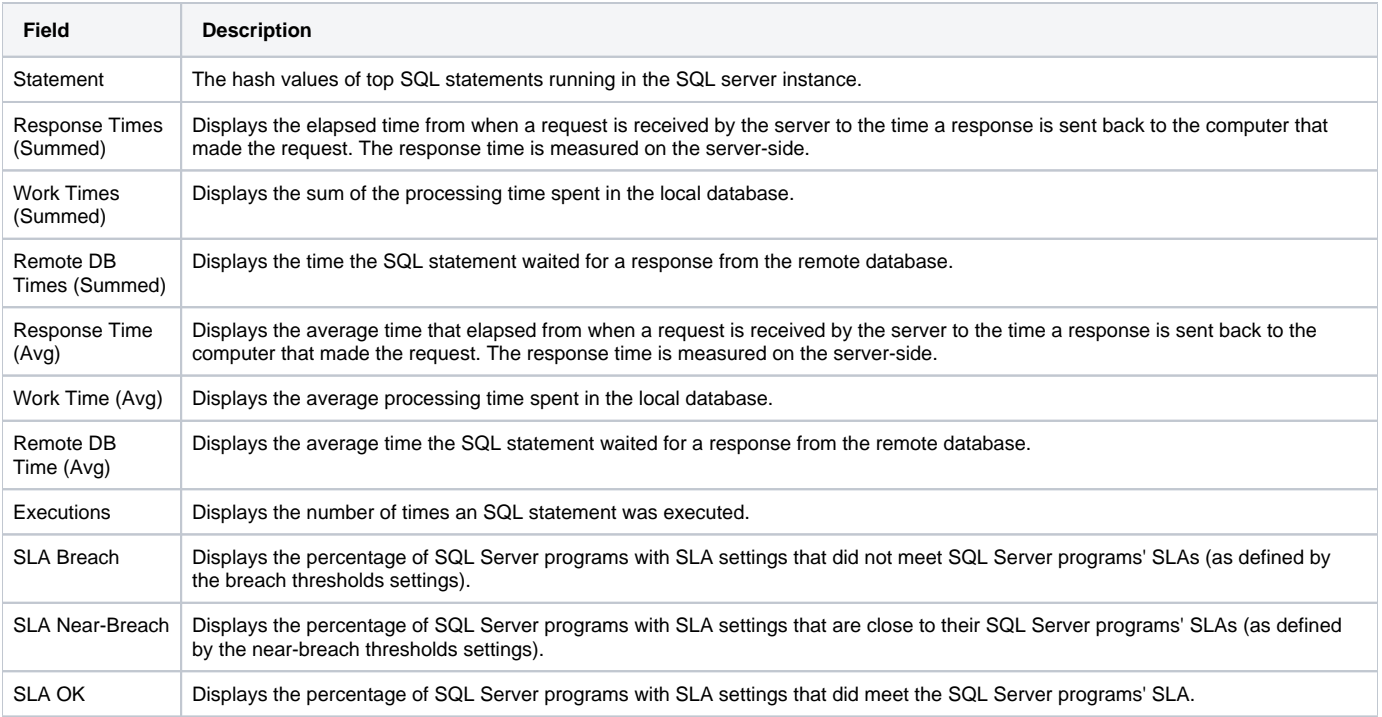

# <span id="page-6-0"></span>About the Sybase Activity by Database portlet

The Sybase Activity by Database portlet displays the Sybase activity by database in a selected instance or in all instances in the selected Tier. This view easily identifies the databases consuming the most resources.

An SLA (Service Level Agreement) is a formal definition of an information system's performance goals. Within Precise, an SLA consists of ത clauses corresponding to various system activities. After you define a system's SLA, you can analyze SLA compliance and isolate breaches to identify their causes.

Poor service is the sum of the SLA Breach and SLA Near-Breach counters.

The following table describes the fields displayed in this portlet.

### **Table 9-10** Sybase Activity by Database fields

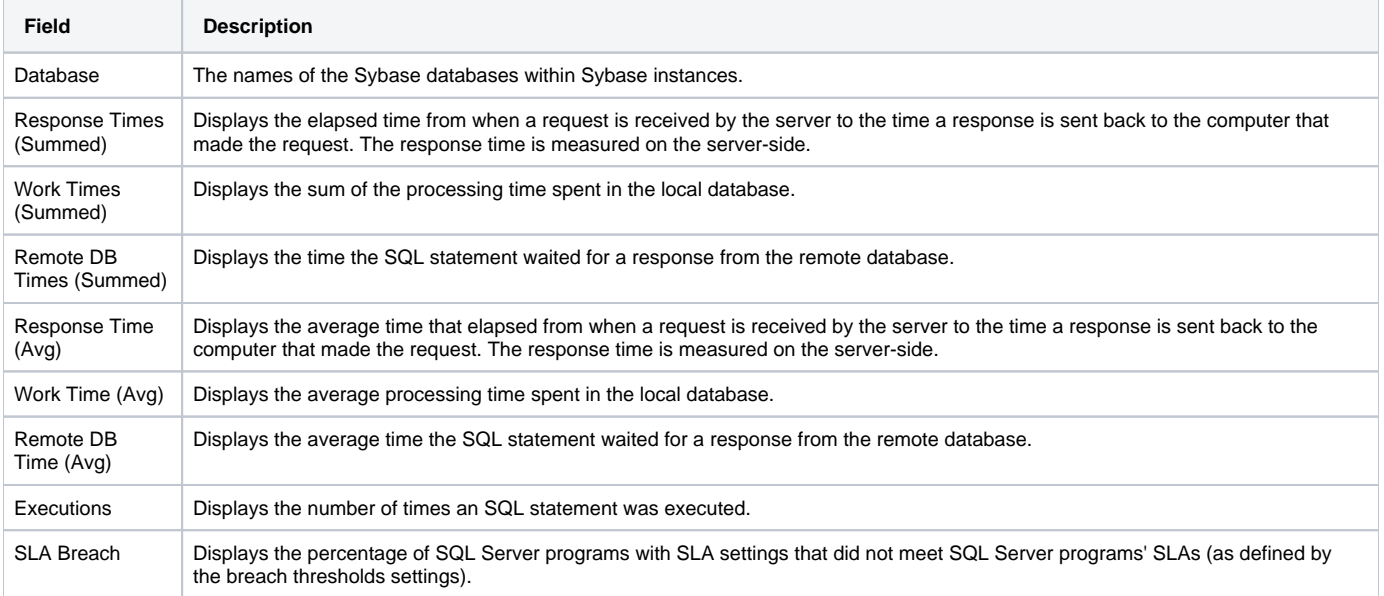

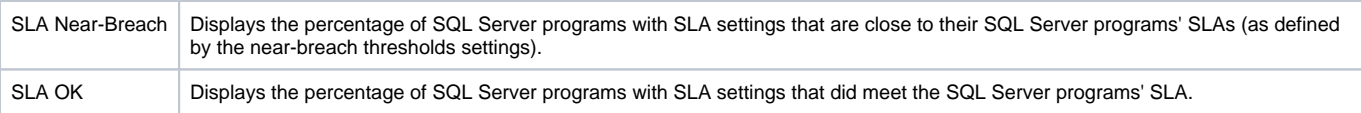

### <span id="page-7-0"></span>About the Sybase Business View portlet

For information regarding the Sybase Business View portlet, see [About the Sybase Business View portlet.](https://wiki.idera.com/display/Precise/About+the+Business+View+portlets#AbouttheBusinessViewportlets-AboutTheSybaseBusinessViewPortlet)

# About the Sybase Top Statements portlet

The Sybase Top Statements portlet displays the top Sybase statements in a selected instance or in all instances in the selected Tier. This view easily identifies the statements consuming the most resources.

To view data in this portlet, verify that Precise for Sybase is installed in the selected application, and that it is integrated with PMDB and Insight.

An SLA (Service Level Agreement) is a formal definition of an information system's performance goals. Within Precise, an SLA consists of clauses corresponding to various system activities. After you define a system's SLA, you can analyze SLA compliance and isolate breaches to identify their causes.

Poor service is the sum of the SLA Breach and SLA Near-Breach counters.

The following table describes the fields displayed in this portlet.

#### **Table 9-11** Sybase Top Statements fields

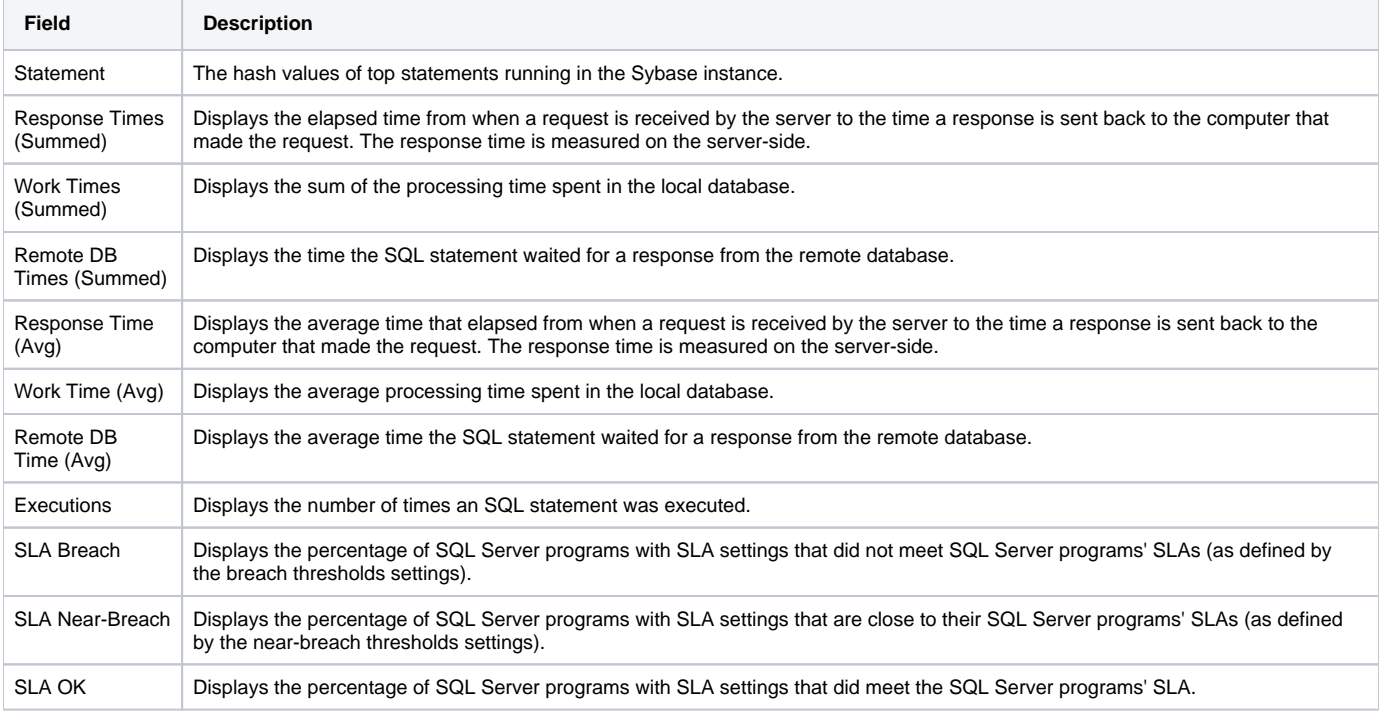

See [About the Tools portlets,](https://wiki.idera.com/display/Precise/Managing+the+Precise+Custom+Dashboard#ManagingthePreciseCustomDashboard-AboutTheToolsPortlets) [Configuring the portlet,](https://wiki.idera.com/display/Precise/Managing+the+Precise+Custom+Dashboard#ManagingthePreciseCustomDashboard-ConfiguringThePortlet) and [Defining the portlet data preferences.](https://wiki.idera.com/display/Precise/Managing+the+Precise+Custom+Dashboard#ManagingthePreciseCustomDashboard-DefiningThePortletDataPreferences)

**[IDERA Website](http://www.idera.com) | [Products](http://www.idera.com/productssolutions/sqlserver) | [Buy |](https://www.idera.com/buynow/onlinestore) [Support |](https://idera.secure.force.com/precise/) [Community](http://community.idera.com) | [About Us](http://www.idera.com/about/aboutus) | [Resources](http://www.idera.com/resourcecentral) | [Legal](http://wiki.idera.com/x/l4DJAw)**